## Add a Network Interface without using USB

The Pi Zero has the limitation of only having a single USB port. If you want to put your Pi Zero on the LAN, then you need to add a network port, this is normally done using a USB Nic.

I hate buying anything for the Pi Zero that costs proportionally more than the Pi Zero, and USB network adapters fall in to that category. Pay a few quid for one, and you only get a crappy unreliable Nic that is sold as USB2, but is normally an old USB 1.x and that fails all the time, believe me, I have tried a lot of them.

Then I came across this website http://raspi.tv/2015/ethernet-on-pi-zero-how-to-put-an-ethernet-port-on-your-pi

What they have done is used a network module that runs on the SPI bus. Its a cheap unit that you can get from ebay for around £3, and while they are cheap, they are reliable, albeit a little slow, but not so slow that they are unusable. I will take reliability over speed any day.

Here is the unit I purchased from eBay for £2.07p

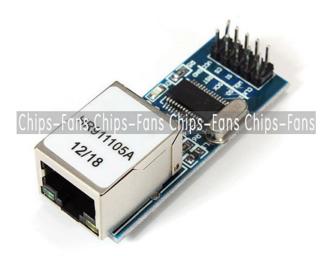

The seller on eBay is chips-fans and while it has the same part number as the one used on raspi.tv, the pins are different, which is a bit annoying, but it wasn't to hard to work out.

## Connecting the NIC

Here are the connections I used for this board:

| GPI0<br>n/c<br>n/c<br>GPI010<br>GPI008<br>3v3<br>GPI025 | RPi Pin  19 24 17 22 | Nic PNo<br>1<br>2<br>3<br>4<br>5 | Nic Func<br>CLK<br>WOL<br>SI<br>CS<br>Vcc<br>NT |
|---------------------------------------------------------|----------------------|----------------------------------|-------------------------------------------------|
|                                                         |                      |                                  |                                                 |
| GPI008                                                  | 24                   | 4                                |                                                 |
| 3v3                                                     | 17                   | 5                                | Vcc                                             |
| GPI025                                                  | 22                   | 6                                | NT                                              |
| GPI009                                                  | 21                   | 7                                | S0                                              |
| GPI011                                                  | 23                   | 8                                | SCK                                             |
| n/c                                                     |                      | 9                                | RST                                             |
| GND                                                     | 20                   | 10                               | GND                                             |

## Configuration

Enable the SPI Pins:

From the command line

 $\frac{\text{update:}}{2023/03/09} \ \text{add\_a\_network\_interface\_without\_using\_usb\ http://cameraangle.co.uk/doku.php?id=add\_a\_network\_interface\_without\_using\_usb\&rev=1472334510}$ 

sudo raspi-config Advanced Options - SPI - Yes to Enable

http://cameraangle.co.uk/ - WalkerWiki - wiki.alanwalker.uk

Permanent link:

http://cameraangle.co.uk/doku.php?id=add\_a\_network\_interface\_without\_using\_usb&rev=1472334510

Last update: 2023/03/09 22:35

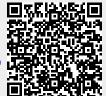

Printed on 2024/05/14 19:50 http://cameraangle.co.uk/